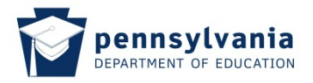

## **6.Cover Sheet Sample**

The cover sheet can be printed by the applicant. They will see this popup screen asking them to "open" or "save". If you need the applicant to send you the cover sheet, ask them to save it to a file and then email to you.

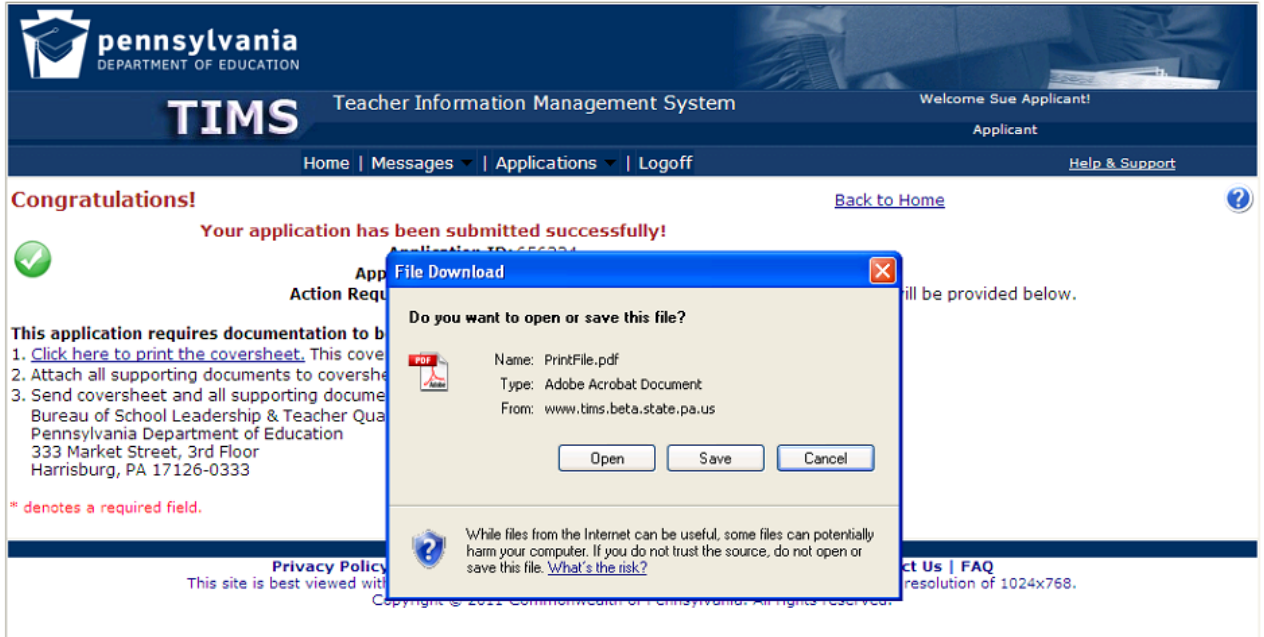

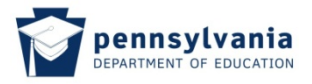

When the applicant chooses "Open". A new window will open with a PDF file as shown below. This file may be saved and emailed to you if necessary.

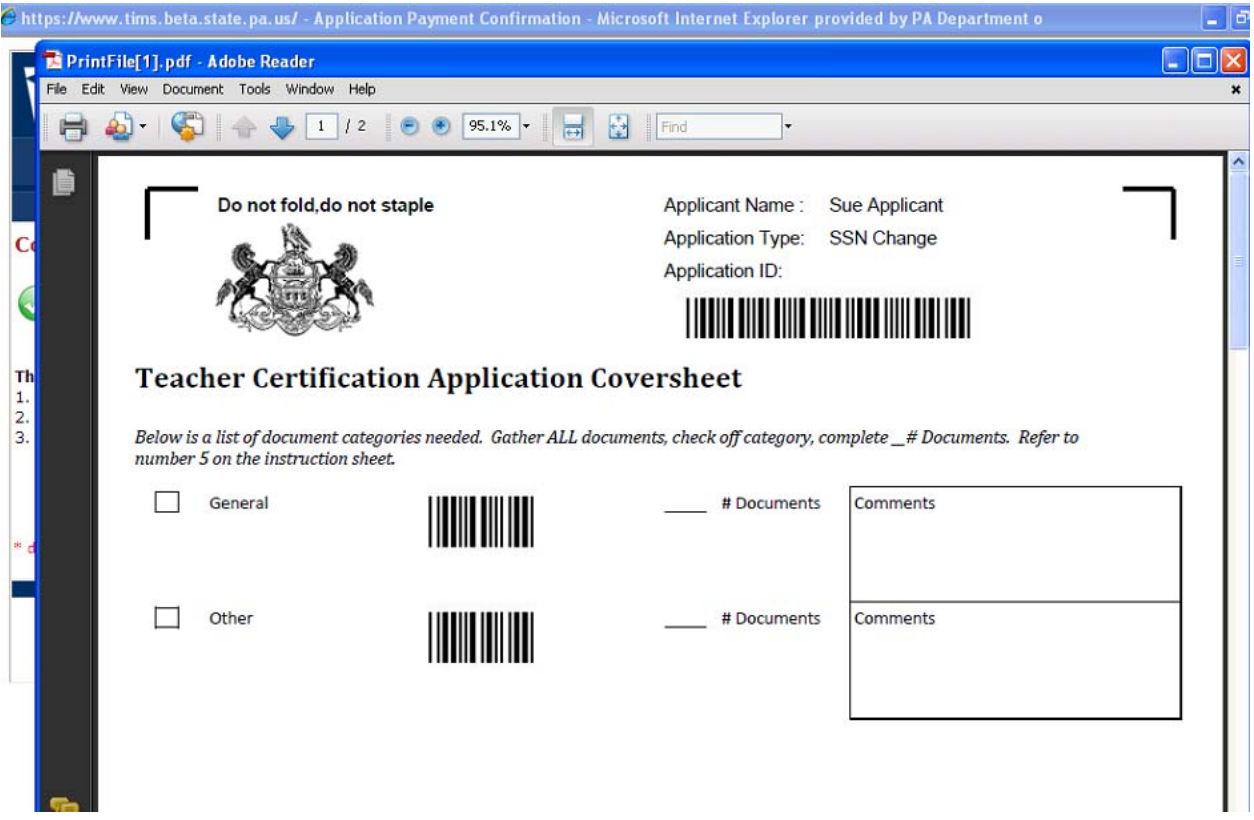

The following are the directions provided to the applicant in the Applicant User Guide.

**IMPORTANT NOTE:** A two page document will open in PDF format. Review **BOTH** pages of the document as it provides detailed instructions for submitting required documentation. It is important that you read and follow all directions closely as this will help ensure that your application is processed as quickly as possible. Providing the cover sheet, which includes bar codes are used to identify and process your application within TIMS.

You may save and print this document from the PDF file. Refer to screenshot of the second page of cover sheet document below. By saving the document to your hard drive you can print the document later or send it electronically to a PK-12 Educational Entity or an Approved Educator Preparation Program if necessary. You will be required to submit it to PDE along with the documentation required. You may return to TIMS and print the cover sheet from your dashboard also.

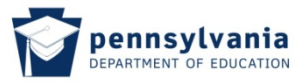

Below is the second page of the cover sheet which provides specific information regarding the requirements for the credential or credential update for which you are applying. The last column "Application Requirements" identifies the requirements, while the "Acceptable Documents" column indicates the possible proof items that would demonstrate that you meet the requirements. To facilitate receipt of the documents and document scanning, these items are categorized in first column, "Document Category".

Below the grid are IMPORTANT instructions on how to submit the documentation to meet the requirements for the credential being requested.

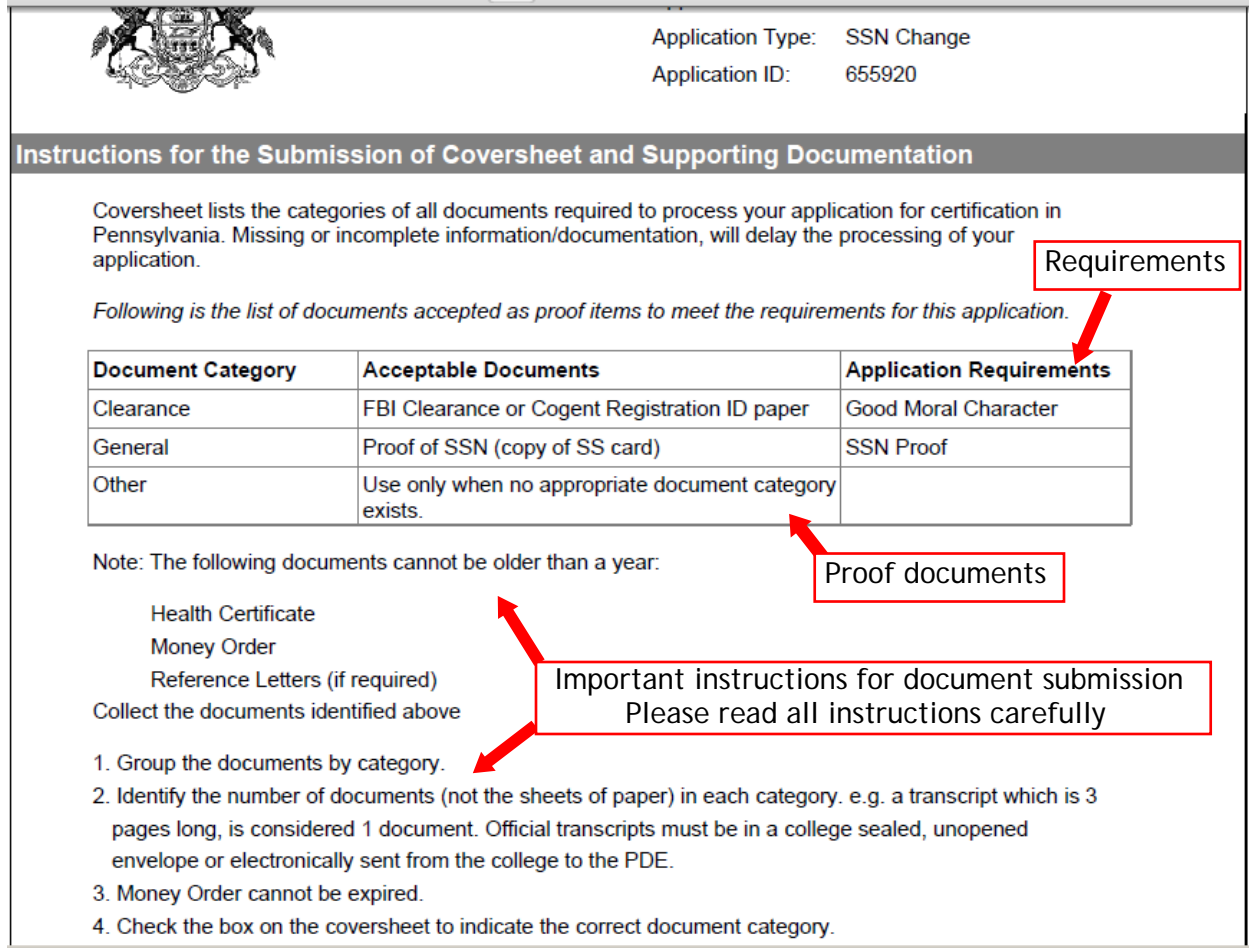